# <span id="page-0-1"></span>**Dell OpenManage Management Station Softwareversion 6.4 Installationshandbuch**

- **[Managed System und Management Station](#page-0-0)**
- **O** [DVD Dell Systems Management Tools and Documentation](#page-1-0)
- **O** [DVD Dell Server Updates](#page-2-0)
- **O** [DVD Dell Management Console](#page-2-1)
- **[Management Station Software auf Windows installieren](#page-2-2)**

 [Management Station Software auf den unterstützten Systemen Red Hat Enterprise Linux, SUSE, Linux Enterprise Server](#page-4-0) [und VMware ESX Server installieren](#page-4-0)

Das *Installationshandbuch zur Dell OpenManage Management Station Software* bietet eine Übersicht über die Dell OpenManage Management Station-Software sowie entsprechende Installationsanweisungen. Informationen zum Installieren von Dell OpenManage Server Administrator finden Sie im *Dell OpenManage Server Administrator-Installationshandbuch* auf der Dell Support-Website unter **http://support.dell.com/support/edocs/software/omswrels/index.htm**. Navigieren Sie zum Dell OpenManage Release-Version® Bereitstellung und Installation® Dell OpenManage Server Administrator-Installationshandbuch.

## <span id="page-0-0"></span>**Managed System und Management Station**

Abhängig davon, wie Sie die Dell Systems Management-Hilfsprogramme einsetzen, kann ein System als eins der folgenden Systeme klassifiziert werden:

• Managed System

Ein verwaltetes System ist ein beliebiges System, das unter Verwendung von Dell OpenManage Server Administrator (eines der Systems Management-Hilfsprogramme auf der DVD *Dell Systems Management Tools and Documentation*) oder der Dell-Verwaltungskonsole überwacht und verwaltet wird. Sie können Systeme verwalten, indem Sie Server Administrator lokal oder über Remote-Zugriff mittels eines unterstützten Web-Browsers ausführen. Weitere Informationen zum Server Administrator finden Sie im *Dell OpenManage Server Administrator-Installationshandbuch* auf der Dell Support-Website oder auf der *Dell Systems Management Tools- und Dokumentations*-DVD.

• Management Station

Eine Management Station kann ein beliebiger Computer (Laptop, Desktop oder Server) sein, der verwendet werden kann, um ein Managed System bzw. mehrere Managed Systems im Remote-Zugriff von einer zentralen Stelle aus zu verwalten.

#### [Zurück zum Seitenanfang](#page-0-1)

Die Dell Systems Management-Software umfasst 3 DVDs:

- *[DVD Dell Systems Management Tools and Documentation](#page-1-0)*
- *[DVD Dell Server Updates](#page-2-0)*
- *[DVD Dell Management Console](#page-2-1)*

Informationen über verschiedene Dell Systems Management-Software finden Sie unter **support.dell.com/support/edocs/software/omswrels/index.htm**.

Informationen über verschiedene Dell-Systeme, die Systems Management-Software unterstützen, über die Betriebssysteme, die von diesen Systemen unterstützt werden, und über Dell OpenManage-Komponenten, die auf diesen Systemen installiert werden können, finden Sie in der neusten *Dell Systems Software Support Matrix* unter

**http://support.dell.com/support/edocs/software/omswrels/index.htm.** Navigieren Sie zur Dell OpenManage Release-Version® Support-Matrix® Dell Systems Software Support Matrix.

Das Dell OpenManage Subscription Service-Kit besteht aus zwei DVDs:

- *[DVD Dell Systems Management Tools and Documentation](#page-1-0)*
- *[DVD Dell Server Updates](#page-2-0)*

Weitere Informationen zum Subscription-Service finden Sie unter **www.dell.com/openmanagesubscription**, oder wenden Sie sich an Ihren Verkaufsberater.

[Zurück zum Seitenanfang](#page-0-1)

## <span id="page-1-0"></span>**DVD Dell Systems Management Tools and Documentation**

Die DVD *Dell Systems Management Tools and Documentation* enthält die Dell OpenManage-Systemverwaltungssoftware. Bei dieser Software handelt es sich um ein Anwendungspaket für Ihre Dell-Systeme, mit dem Sie diese durch das Überwachen von Systemkomponenten, Diagnostizieren von Problemen, Warnungsbenachrichtigungen sowie Remote-Zugriff auf die Systeme zu Fehlerbehebungszwecken verwalten können.

Dell OpenManage Systems Management Software kann in Managed System Software und Management Station Software unterteilt werden.

### **Managed System Software**

Die folgenden Anwendungen umfassen die Dell OpenManage Managed System Software:

- Dell OpenManage Server Administrator
- Lokaler Remote Access Controller
- Storage Management-Dienst

Informationen zum Installieren der Managed System-Software finden Sie im *Dell OpenManage Server Administrator-Installationshandbuch* auf der Dell Support-Website.

### **Management Station Software**

Die folgenden Anwendungen umfassen die Dell Management Station Software, die Sie unter Verwendung der DVD *Dell Systems Management Tools and Documentation* installieren können:

Active Directory Snap-In

Das Dienstprogramm Active Directory Snap-In bietet ein Erweiterungs-Snap-In zum Microsoft Active Directory, um Dell-spezifische Active Directory-Objekte zu verwalten. Die Dell-spezifischen Schemaklassendefinitionen und deren Installationspakete sind ebenso auf der DVD enthalten. Sie können das Dienstprogramm Active Directory Snap-In installieren, nachdem Sie die Dell-spezifischen Schemaklassen zum Active Directory-Schema hinzugefügt haben.

• BMC Utilities

BMC Management Utility (BMU) ist ein Dienstprogramm, das Remote-Verwaltung und Konfiguration von Systemen anbietet, ausgestattet mit einem Baseboard Management Controller (BMC) oder iDRAC mit IPMI-Protokoll. Für weitere Informationen zu BMU, siehe das *Dell OpenManage Baseboard Management Controller Utilities-Benutzerhandbuch* unter **http://support.dell.com/support/edocs/software/omswrels/index.htm**. Navigieren Sie zur Dell OpenManage Release-Version® Remote Access and Remote Management® Baseboard Management Controller Management Utilities (Dell OpenManage Release-Version® Remote-Zugriff und Remote-Verwaltung® Verwaltungsprogramme für Baseboard-Verwaltungscontroller).

• DRAC Tools

Die Dell Remote Access Controller-Konsole (DRAC-Konsole) ist eine Management Station Software, die erstellt wurde, um Remote-Verwaltungsfunktionen für Dell Systeme zu bieten. Sie können im Remote-Zugriff eine Verbindung zur RAC-Hardware herstellen und auf die RAC-Funktionen zugreifen, indem Sie entweder einen Web-Browser oder die RACADM-Befehlszeilenschnittstelle (CLI) verwenden. RACADM-CLI ist die Befehlszeilen-Benutzerschnittstelle zum Remote Access Controller (RAC).

Sie können den Dell Remote Access Controller entweder auf dem verwalteten System oder auf der Management Station installieren.

Informationen zum Installieren des Dell Remote Access Controllers auf dem verwalteten System finden Sie im *Dell*

*OpenManage Server Administrator-Installationshandbuch.* Für Informationen zum Installieren des Remote Access Controllers auf der Management Station, siehe [Management Station Software auf Windows installieren](#page-2-2)

Weitere Informationen zum Remote Access Controller erhalten Sie im *Dell Remote Access Controller-Benutzerhandbuch* unter **http://support.dell.com/support/edocs/software/omswrels/index.htm**. Navigieren Sie zur Dell OpenManage Release-Version® Remote Access and Remote Management® Dell Remote Access Controller suite of documentation (Dell OpenManage Release-Version® Remote-Zugriff und Remote-Verwaltung® Dell Remote Access Controller-Dokumentations-Suite).

• IT Assistant

Dell OpenManage IT Assistant bietet einen zentralen Zugangspunkt, um Systeme in einem Netzwerk zu überwachen und zu verwalten. IT Assistant gibt Administratoren eine umfassende Ansicht des gesamten Unternehmens und kann so die Systembetriebszeit erhöhen, sich wiederholende Tasks automatisieren und eine Unterbrechung kritischer Geschäftsvorgänge verhindern. IT Assistant lässt sich auf den 64-Bit Windows 7- und Windows Server 2008 R2- Systemen installieren.

Weitere Informationen zur Verwendung von IT Assistant finden Sie im *Dell OpenManage IT Assistant-Benutzerhandbuch* unter **http://support.dell.com/support/edocs/software/omswrels/index.htm**. Navigieren Sie zur Dell OpenManage Release-Version® Monitoring and Diagnostics® IT Assistant documentation (Dell OpenManage Release-Version® Überwachung und Diagnose® IT Assistant-Dokumentation).

[Zurück zum Seitenanfang](#page-0-1)

## <span id="page-2-0"></span>**DVD Dell Server Updates**

Die DVD *Dell Server Updates* ist nur für Kunden verfügbar, die den Subscription-Service abonniert haben.

Die DVD *Dell Server Updates* enthält Dell Update Packages (DUPs) und Dell OpenManage Server Update Utility (SUU). DUPs ermöglichen Administratoren, eine breite Auswahl an Systemkomponenten gleichzeitig zu aktualisieren und Scripts auf sich ähnelnde Gruppen von Dell-Systemen anzuwenden, um Systemsoftwarekomponenten auf die gleiche Versionsstufe zu bringen.

SUU ist eine Anwendung, die Aktualisierungen für das System auffindet und diese auf das System anwendet. Sie können das SUU verwenden, um Ihr Dell-System zu aktualisieren, oder um die Aktualisierungen anzuzeigen, die für Systeme verfügbar sind, die vom SUU unterstützt werden.

Die DVD *Dell Server Updates* unterstützt Sie beim Installieren, Konfigurieren und Aktualisieren von Programmen und Betriebssystemen und enthält auch neuere Versionen von Dell OpenManage Server Administrator für das System.

Weitere Informationen zu DUPs und SUU finden Sie im *Dell Update Packages-Benutzerhandbuch* bzw. im *Dell OpenManage Server Update Utility-Benutzerhandbuch* unter

**http://support.dell.com/support/edocs/software/omswrels/index.htm**. Navigieren Sie zur Dell OpenManage Release-Version® Change Management.

[Zurück zum Seitenanfang](#page-0-1)

# <span id="page-2-1"></span>**DVD Dell Management Console**

Dell Management Console ist eine webbasierte Systemverwaltungssoftware, mit der Sie Geräte in Ihrem Netzwerk erkennen und inventarisieren können. Sie verfügt auch über erweiterte Funktionen, wie Funktionszustand- und Leistungsüberwachung von Netzwerkgeräten und Programmkorrekturverwaltungsfunktionen für Dell-Systeme.

Die DVD *Dell Management Console* ist mit allen Dell Systemen *xx*0*x* und neueren Systemen verfügbar. Sie können Dell Management Console auch von **dell.com/openmanage**.

[Zurück zum Seitenanfang](#page-0-1)

# <span id="page-2-2"></span>**Management Station Software auf Windows installieren**

1. Melden Sie sich mit Administratorrechten auf dem System an, für das die Management Station-Anwendungen installiert

werden sollen.

- 2. Legen Sie die DVD *Dell Systems Management Tools and Documentation* in das DVD-Laufwerk ein. Oder laden Sie den Web-Installer von **support.dell.com** herunter.
- 3. Führen Sie **autorun.exe** aus.
- 4. Wenn Sie die DVD zur Installation verwenden, wählen Sie die Management Station-Anwendung aus, die Sie installieren möchten, und klicken Sie auf **Installieren**.
- 5. Befolgen Sie die Anweisungen des **InstallShield-Assistenten**.

**ANMERKUNG:** Remote-RAC (auf der Management Station installierter RAC) und lokaler RAC (auf dem verwalteten System installierter RAC) können nicht auf demselben System installiert werden.

**ANMERKUNG:** Die Option **Dell OpenManage IT Assistant** wird nur angezeigt, wenn bereits eine frühere Version von IT Assistant installiert ist. In diesem Fall wird durch die Auswahl der Option Dell OpenManage IT Assistant der IT Assistant auf Version 8.8 erweitert. Weitere Informationen zur Erweiterung von IT Assistant finden Sie im *Dell OpenManage IT Assistant-Benutzerhandbuch*.

[Zurück zum Seitenanfang](#page-0-1)

## **Management Station-Software auf Microsoft Windows Server 2008 Core und Microsoft Hyper-V-Server installieren**

Die Installationsoption Server Core des Microsoft Windows Server 2008- und Hyper-V-Server-Betriebssystems bietet eine minimale Umgebung für die Ausführung von spezifischen Serverrollen, die die Wartungs- und Verwaltungsanforderungen sowie die Angriffsfläche für diese Serverrollen reduziert. Bei einer Windows Server 2008 Core- oder Hyper-V-Server-Installation wird nur eine Untergruppe der Binärdateien installiert, die für die unterstützten Serverrollen erforderlich sind. Zum Beispiel wird die Explorer-Shell nicht als Teil einer Windows Server 2008 Core- oder Hyper-V-Server-Installation installiert. Stattdessen ist die Standard-Benutzeroberfläche für eine Windows Server 2008 Core- oder Hyper-V-Server-Installation die Eingabeaufforderung.

Das Betriebssystem von Windows Server 2008 Core oder Hyper-V Server unterstützt keine auf einer grafischen Benutzeroberfläche (GUI) basierende Installation von Dell OpenManage-Softwarekomponenten. Sie müssen Dell OpenManage Software im CLI-Modus auf Server Core installieren. Weitere Informationen zu Server Core finden Sie auf der Microsoft-Website.

**ANMERKUNG:** Sie müssen als integrierter Administrator angemeldet sein, um Systems Management-Software auf Windows Server 2008 und Windows Vista installieren zu können. In der Windows Server 2008-Hilfe finden Sie Informationen über das integrierte Administrator-Konto.

### **Management Station Software im CLI-Modus installieren**

Starten Sie zum Installieren der DRAC Tools die MSI-Datei über die Eingabeaufforderung, indem Sie den folgenden Befehl verwenden:

msiexec /i DRAC.msi

Die **DRAC.msi**-MSI-Datei befindet sich unter **SYSMGMT\ManagementStation\windows\DRAC** auf der DVD *Dell Systems Management Tools and Documentation*.

Starten Sie zum Installieren des BMU die MSI-Datei über die Eingabeaufforderung, indem Sie den folgenden Befehl verwenden:

msiexec /i BMC.msi

Die **BMC.msi**-MSI-Datei befindet sich unter **SYSMGMT\ManagementStation\windows\BMC** auf der DVD Dell Systems Management Tools and Documentation.

Starten Sie zum Installieren des Active Directory Snap-In die MSI-Datei über die Eingabeaufforderung, indem Sie den folgenden Befehl verwenden:

msiexec /i ADSnapIn.msi

Die **ADSnapIn.msi**-MSI-Datei befindet sich unter **SYSMGMT\ManagementStation\windows\ADSnapIn** auf der DVD *Dell*

Dell OpenManage Management Station Software-Installationshandbuch

*Systems Management Tools and Documentation*.

Starten Sie zum Installieren des IT Assistant die MSI-Datei über die Eingabeaufforderung, indem Sie folgenden Befehl verwenden:

msiexec /i ITA.msi

Die **ITA.msi**-MSI-Datei befindet sich unter **SYSMGMT\ManagementStation\windows\ITAssistant** auf der DVD *Dell Systems Management Tools and Documentation*.

Geben Sie zum Installieren der lokalisierten Version der Management Station Software bei der Eingabeaufforderung den folgenden Befehl ein:

Msiexec /I <*management\_station\_software*>.msi TRANSFORMS= <*languauge\_transform*>.mst

Ersetzen Sie *<language\_transform>*.mst mit der entsprechenden Sprachdatei:

**1031.mst** (Deutsch) **1034.mst** (Spanisch) **1036.mst** (Französisch) **1041.mst** (Japanisch) **2052.mst** (Vereinfachtes Chinesisch)

### **Management Station Software im CLI-Modus installieren**

Führen Sie zum Deinstallieren der Management Station Software die in Tabelle 1-1 aufgeführten Befehle aus.

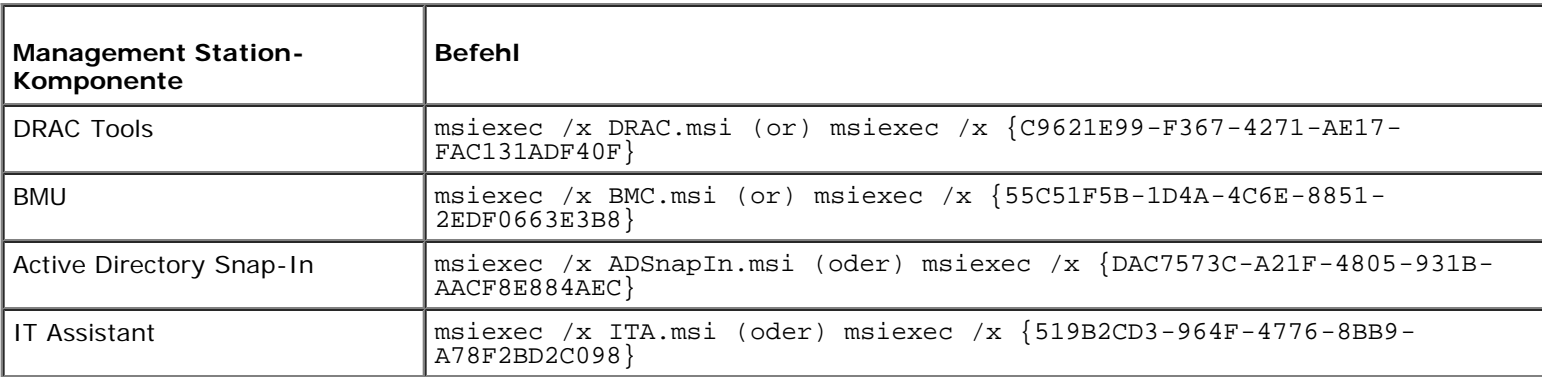

#### **Tabelle 1-1. Deinstallationsbefehle der Management Station**

#### [Zurück zum Seitenanfang](#page-0-1)

## <span id="page-4-0"></span>**Management Station Software auf den unterstützten Systemen Red Hat Enterprise Linux, SUSE, Linux Enterprise Server und VMware ESX Server installieren**

Nur DRAC Tools und BMU werden auf den Betriebssystemen Red Hat Enterprise Linux, SUSE Linux Enterprise Server und VMware ESX Server unterstützt.

**ANMERKUNG:** Auf dem Red Hat Enterprise Linux 5-Betriebssystem werden DVDs automatisch mit der Ladeoption noexec mount geladen. Diese Option erlaubt Ihnen nicht, jegliche ausführbare Datei von der DVD auszuführen. Sie müssen die DVD-ROM manuell laden und dann die ausführbaren Dateien ausführen.

- 1. Navigieren Sie zum Installieren des BMU zum Verzeichnis **SYSMGMT/ManagementStation/linux/bmc** und installieren Sie den betriebssystemspezifischen BMU-RPM unter Verwendung des folgenden Befehls:
	- Für Systeme, die Red Hat Enterprise Linux ausführen, verwenden Sie: rpm -ivh osabmcutil\*-RHEL-\*.rpm
	- Für Systeme, die SUSE Linux Enterprise Server ausführen, verwenden Sie: rpm -ivh osabmcutil\*-SUSE- \*.rpm

2. Navigieren Sie zum Installieren von DRAC-Hilfsprogrammen zum Verzeichnis **SYSMGMT/ManagementStation/linux/<BS>** und führen Sie den folgenden Befehl aus:

rpm -ivh \*.rpm

#### [Zurück zum Seitenanfang](#page-0-1)

#### **Irrtümer und technische Änderungen vorbehalten. © 2010 Dell Inc. Alle Rechte vorbehalten.**

Jegliche Reproduktion dieser Materialien ist ohne schriftliche Genehmigung von Dell Inc. streng untersagt.

In diesem Text verwendete Marken: *Dell™*, das *DELL™* Logo, *OpenManage™* und *PowerEdge™* sind Marken von Dell Inc.; *Microsoft®*, *Windows®*, *Windows Server®, Windows Vista®, Hyper-V®* und *Active Directory®* sind entweder Marken oder eingetragene Marken der Microsoft Corporation in den USA und/oder anderen Ländern; *Red Hat®* und *Red Hat Enterprise Linux®* sind eingetragene Marken von Red Hat, Inc. in den USA und anderen Ländern; *SUSE®* ist eine eingetragene Marke von Novell Inc. in den Vereinigten Staaten und anderen Ländern; *VMware®* ist eine eingetragene Marke und *ESX Server™* ist eine Marke von VMware, Inc. in den USA und/oder anderen Gerichtsbarkeiten.

Alle anderen in diesem Dokument genannten Markenzeichen und Handelsbezeichnungen beziehen sich entweder auf die entsprechenden Hersteller und Firmen, oder deren Produkte. Dell Inc. erhebt keinen Anspruch auf Marken und Handelsbezeichnungen mit Ausnahme der eigenen.

**September 2010**